# 使用「提取XML文檔資料」步驟提取XML資料

## 目錄

[簡介](#page-0-0) [必要條件](#page-0-1) [需求](#page-0-2) [採用元件](#page-0-3) [慣例](#page-0-4) [背景](#page-0-5) [解決方案](#page-1-0) [相關資訊](#page-2-0)

# <span id="page-0-0"></span>簡介

本文檔介紹如何在IP Contact Center(IPCC)Express環境中使用**提取XML文檔資料**步驟在XML路徑 中定義變數名稱,以提取XML資料。

# <span id="page-0-1"></span>必要條件

#### <span id="page-0-2"></span>需求

本文檔的讀者應瞭解以下主題:

- 思科客戶回應解決方案(CRS)
- Cisco CRS編輯器

#### <span id="page-0-3"></span>採用元件

本文中的資訊係根據以下軟體和硬體版本

● Cisco CRS版本3.x及更高版本

本文中的資訊是根據特定實驗室環境內的裝置所建立。文中使用到的所有裝置皆從已清除(預設 )的組態來啟動。如果您的網路正在作用,請確保您已瞭解任何指令可能造成的影響。

#### <span id="page-0-4"></span>慣例

請參閱[思科技術提示慣例以瞭解更多有關文件慣例的資訊。](//www.cisco.com/en/US/tech/tk801/tk36/technologies_tech_note09186a0080121ac5.shtml)

## <span id="page-0-5"></span>背景

使用建立XML文檔步驟之後的提取XML文檔資料步驟可以從使用XML格式化的文檔查詢資料。圖

1表示步驟序列。

#### 注意:這只是一個示例。

圖1 — 提取XML文檔資料的順序<br>-<mark>④</mark> docXMLInstructions=<u>Create XML Document</u>(Source Document = docInstructionsFile) promptString=Extract XML Document Data(Document = docXMLInstructions, XML Path = "/descendant::GLFR-Prompt /child::Instructions")

完成以下步驟,使用「Extract XML Document customized(提取XML文檔)」視窗獲取資料,如 圖2所示:

- 1. 從「結果資料」下拉選單中選擇儲存資料的變數。
- 2. 直接輸入XML路徑,或在「XML路徑」欄位中執行以下操作之一:從「XML路徑」下拉選單中 選擇「XML路徑」。按一下Expression Editor。鍵入指定XML路徑的表達式。圖2 — 提取

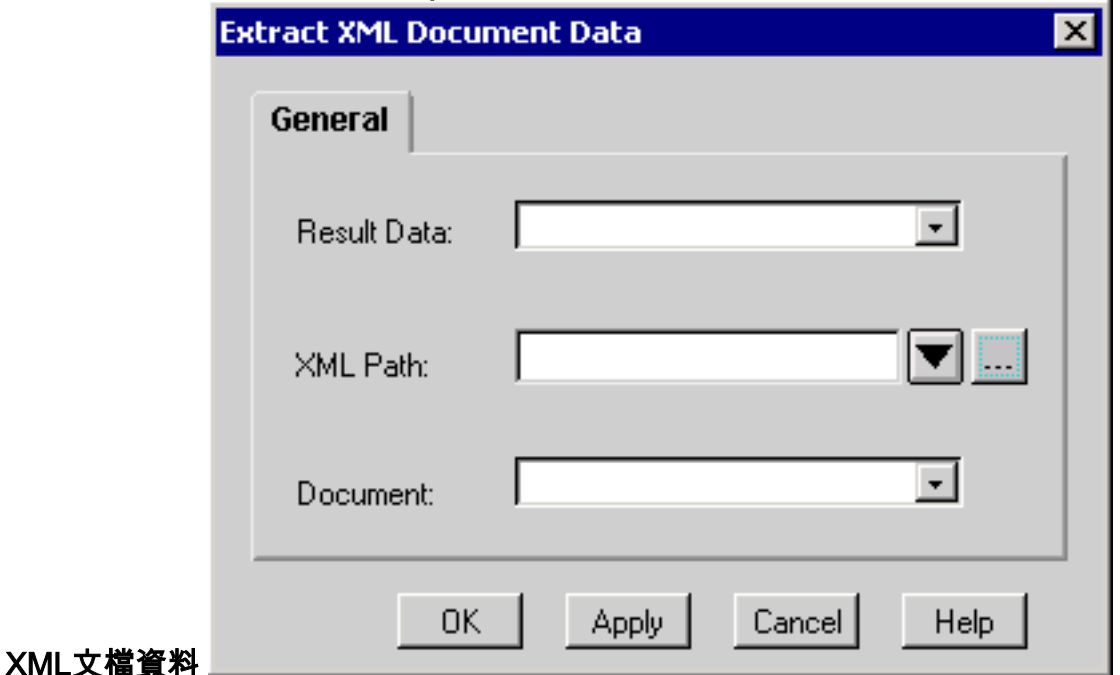

3. 從「文檔」下拉選單中選擇儲存源文檔的變數。

4. 按一下「OK」(確定)。

提取XML文檔資料僅適用於通過「建立XML文檔」步驟建立的文檔。否則會發生錯誤。

您必須為XML檔案中的每個欄位執行單獨的「提取XML文檔資料」步驟。

# <span id="page-1-0"></span>解決方案

如果XML文檔包含此輸出中的內容,則需要為Extract XML Document Data步驟配置Expression Editor(如圖3所示),以便提取Last節點的值。精確的XML路徑由A箭頭指示。B箭頭指向應輸入 XML路徑的位置。

<?xml version="1.0" standalone="yes"?> <STOCKLIST> <STOCK symbol="MSFT" error="0"> <HIGH>58.0625</HIGH> <PCT\_CHANGE>0.67114094</PCT\_CHANGE> <LOW>55.1875</LOW> <LAST>56.25</LAST> <CHANGE>0.375</CHANGE>

#### 圖3 - Expression Editor — 提取XML文檔步驟

"/descendant::STOCKLIST/child::STOCK[attribute::symbol='MSFT']/child::LAST"

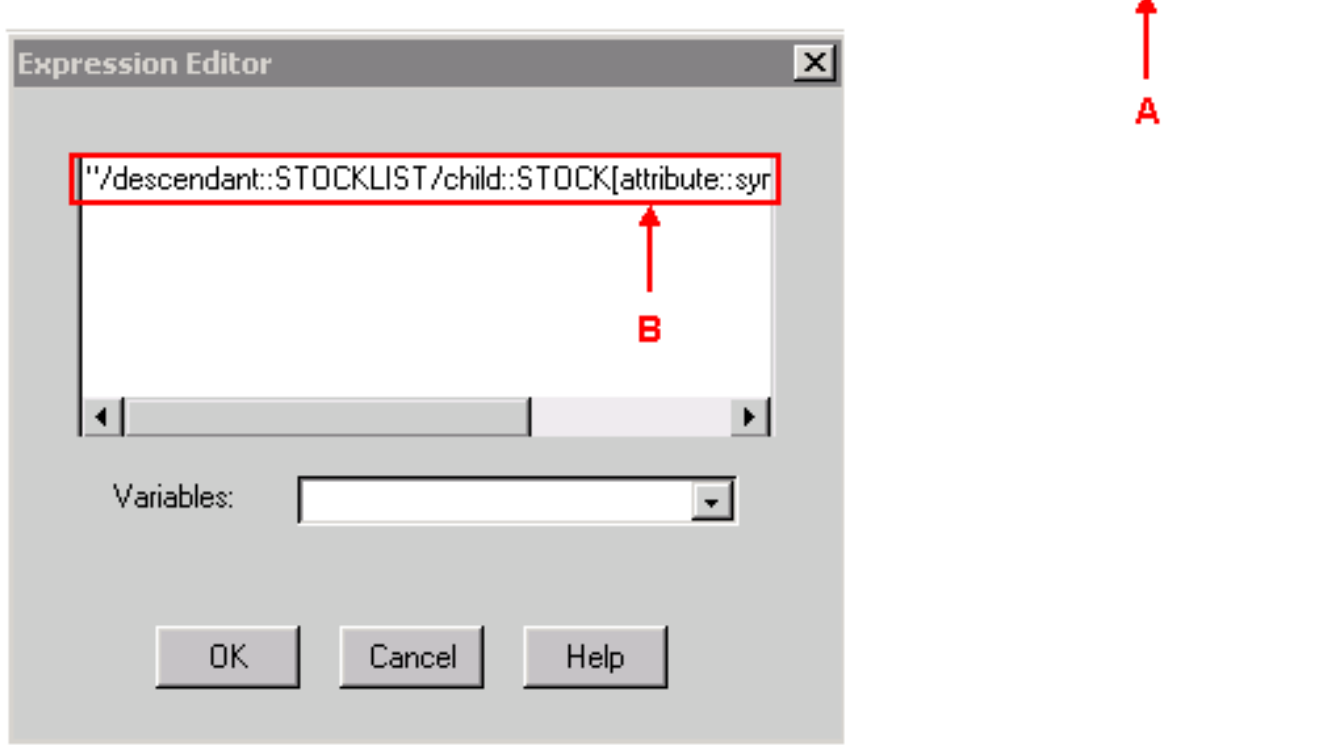

如果將MSFT指定為XML路徑中符號的變數名稱,請完成以下步驟:

- 1. 將X定義為字串變數。
- 2. 設定X = "MSFT"
- 在「提取XML文檔資料」步驟中指定XML路徑值,以便: 3. "/descendant::STOCKLIST/child::STOCK[attribute::symbol='" + X + "']/child::LAST" 在圖3中比較XML路徑時,此方法在XML路徑中將MSFT替換為+ X +。

# <span id="page-2-0"></span>相關資訊

- <u>[思科客戶響應應用編輯器步驟參考指南](//www.cisco.com/en/US/docs/voice_ip_comm/cust_contact/contact_center/crs/express_3_5/programming/step_editor/step_35.pdf?referring_site=bodynav)</u>
- [技術支援與文件 Cisco Systems](//www.cisco.com/cisco/web/support/index.html?referring_site=bodynav)